## Pinelodge Holidays Visitor Guide Web App Installation for Android users

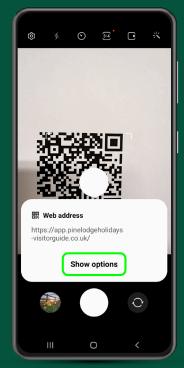

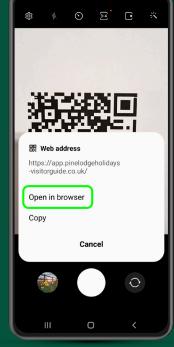

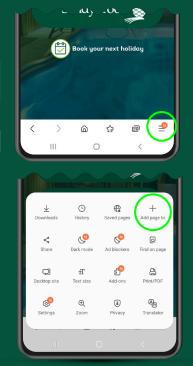

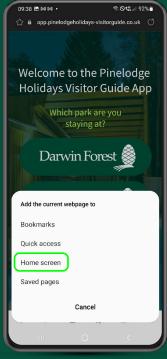

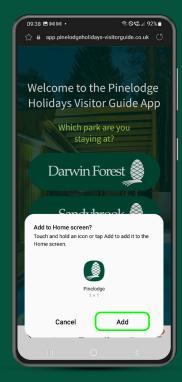

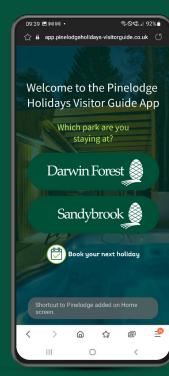

Point camera at QR and tap screen when recognised

Tap open in browser

Tap bottom right options followed by 'Add to Page'

Tap 'Home Screen'

Tap 'Add'

Done

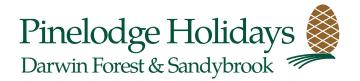